# **CODING TAKES NUMERICAL ANALYSIS AND SIMULATION TO THE NEXT LEVEL L.A.A. Blomme – European School Brussels 3 TI-symposium, Brussels – 7/10/2017**

Programming can be done in many ways: in a notes page, a spreadsheet or by coding a programme or a function in TI-basic in the programme editor of the TInspire CAS CX.

## **1. THE SUM OF TWO DICE THROWS**

# TNS-file: 1.1 sum of 2 dice

We are going to simulate the throwing of two dice and observe the distribution of the sums obtained. We are going to throw the two dice 10 times, 20 times, 50 times and 100 times, first in a spreadsheet and then using a program.

## 1.1. First method: in a spreadsheet

We create 4 lists in the spreadsheet.

- In the cell A1, write " $\equiv$ randint(1,6)+randint(1,6) enter]". Then, select the cell A1 then " $[ctr]$  menu Fill" (10 cells). Name the column "s2dice10".
- Place the cursor in the second column second row (grey) and write  $"seq(randint(1,6)+randint(1,6),n,1,20)".$ Name the column "s2dice20".

Repeat the operation for *n* = 50 and *n* = 100.

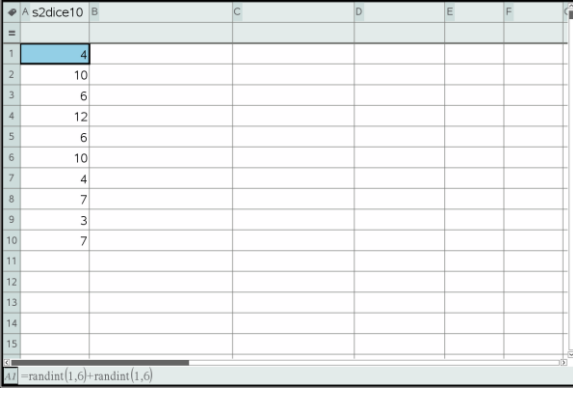

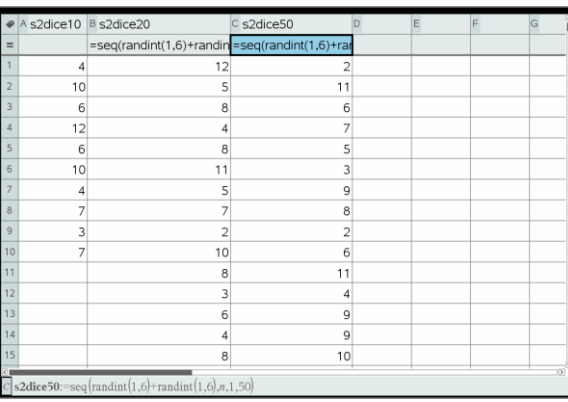

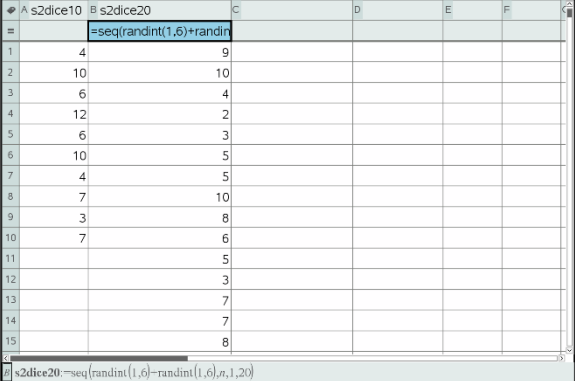

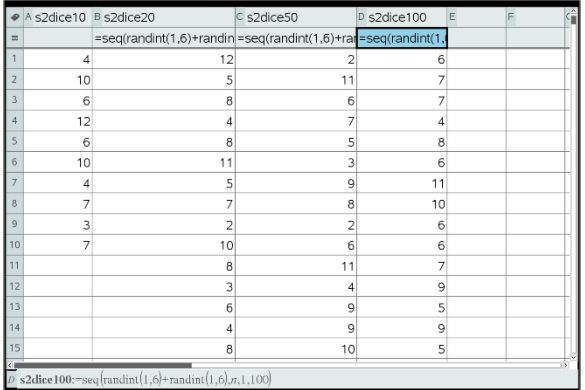

We add a data and statistics page and split it into 4 parts and make a quick graph of the data in the spreadsheet.

We can graph the four results on the same page.

- $\frac{m}{m}$ +page doc = 5: Page Layout 2: Select Layout 8: Layout 8".
- In Figure 1. Choose "5: Add Data & Statistics".
- Move the cursor to the middle bottom of the page and choose s2dice10.
- Do the same for the other three graphs.

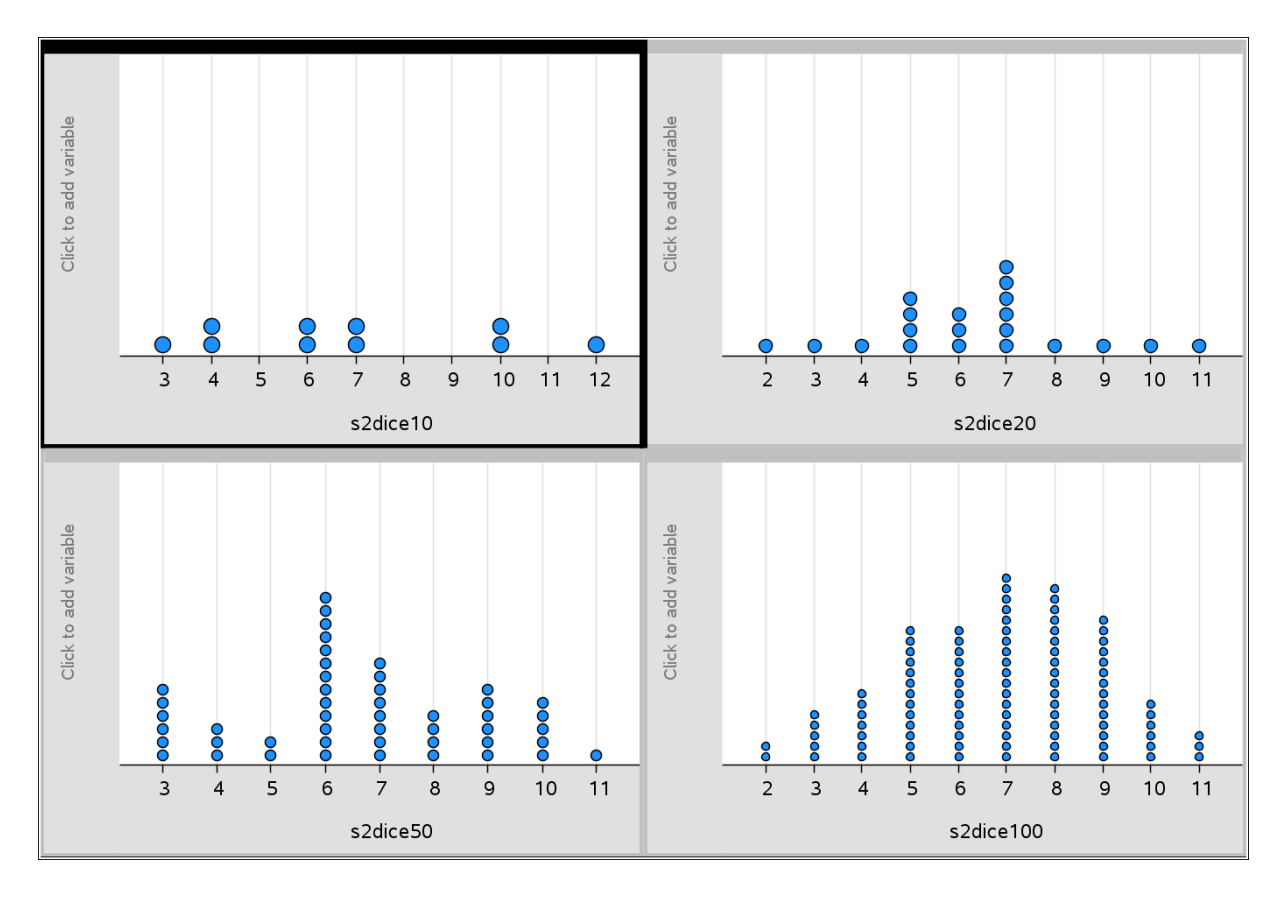

### 1.2. Second method: programming

The first possibility would be to write a program that displays the results. There is however nothing much we can do with the displayed data.

- Go to the page containing the program **sum2dice(**).
- Type in the left window: sum2dice(50)

The program is executed and the results are displayed in the calculator window.

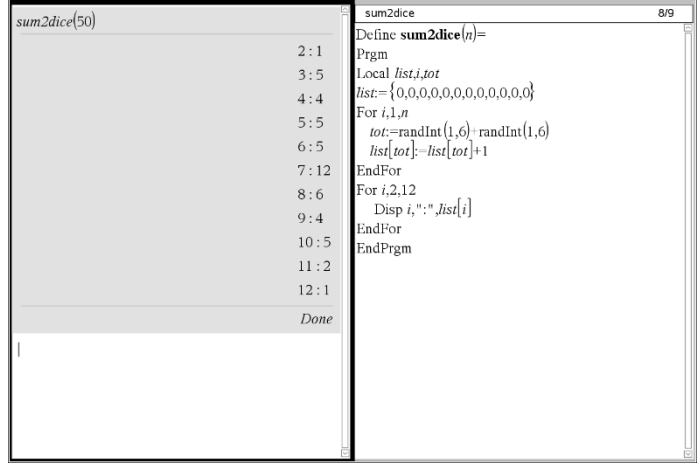

A more clever solution is to write a function in TI-basic that generates a list containing the results of the simulation.

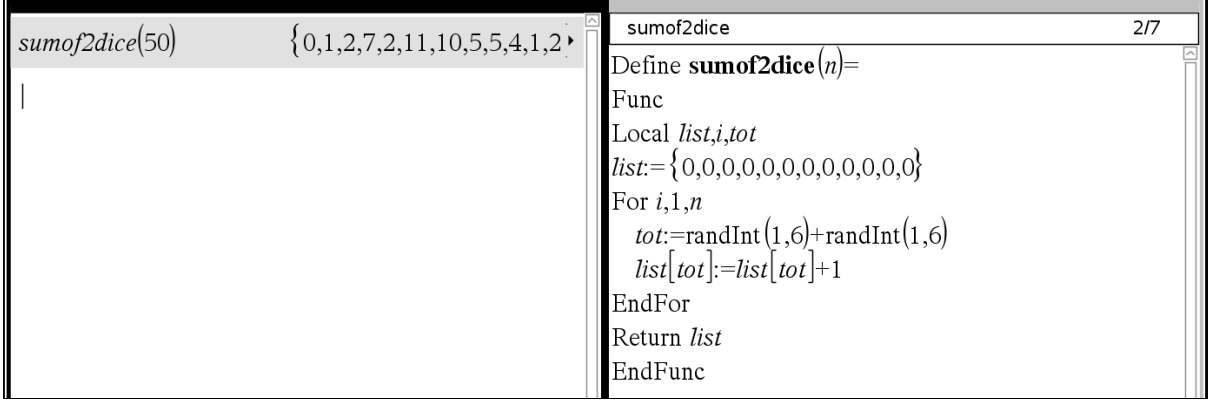

In a calculator window, we define the list of possible sums. Applying the new function **sumof2dice()** 3 more lists of simulation data for n=24, 48 and 800 can be created.

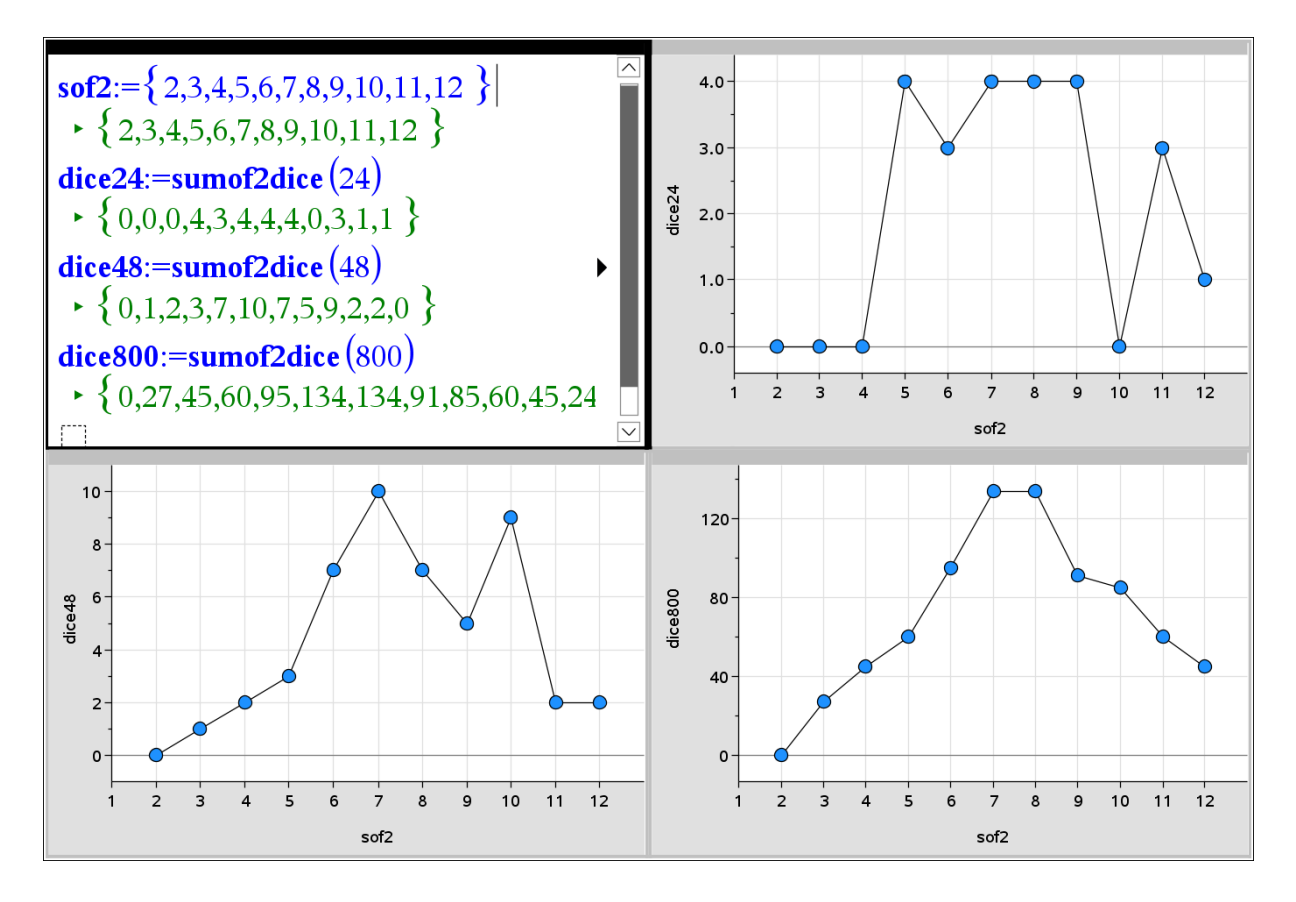

### **2. TOYS IN BOXES OF CEREAL**

# TNS-file: 2.1 cereal

In this problem, every box of cereals bought from a shop contains one toy from a selection of six different toys; the toys being evenly distributed among the cereal boxes. The simulation allows an investigation of the number of boxes of cereal one might have to buy in order to complete the set of 6 toys.

The simulation uses the function randint $(1,6)$  to generate random integers 1-6. In the part of the investigation the randint function is used to simulate manually the number of boxes which must bought and in the second part a simple program is used to automate

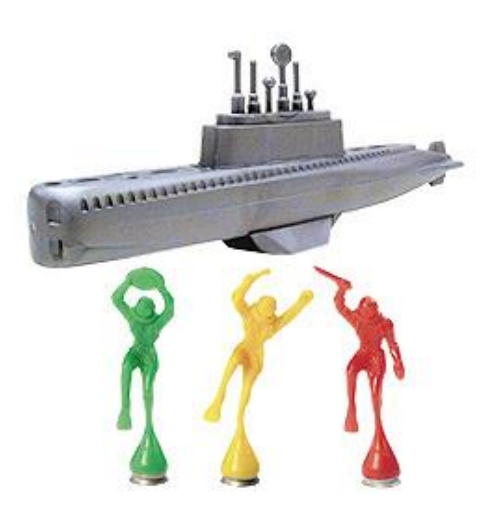

the simulation. The simulation is run 60 times in order to obtain some summary statistics for the number of cereal boxes which must be bought. Later the effect of the introduction of a bias in the distribution is considered.

#### 2.1 First method: a manual simulation

Use RANDINT(1,6) to simulate the choice of a toy. Type the command only once and press enter to repeat the same instruction. How many boxes of cereals do you have to buy to collect all 6 toys? What is the average number of boxes a customer has to buy?

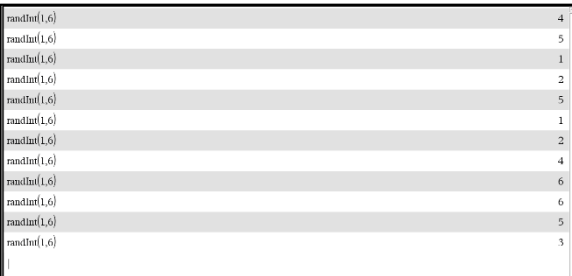

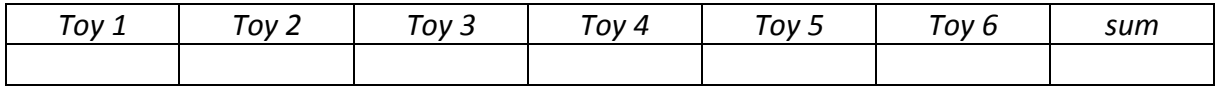

### 2.2 Second method: programming

We code a function **cereal()** to simulate this problem. Once the new function is defined we can use it in any application: a calculator sheet as well as a spreadsheet.

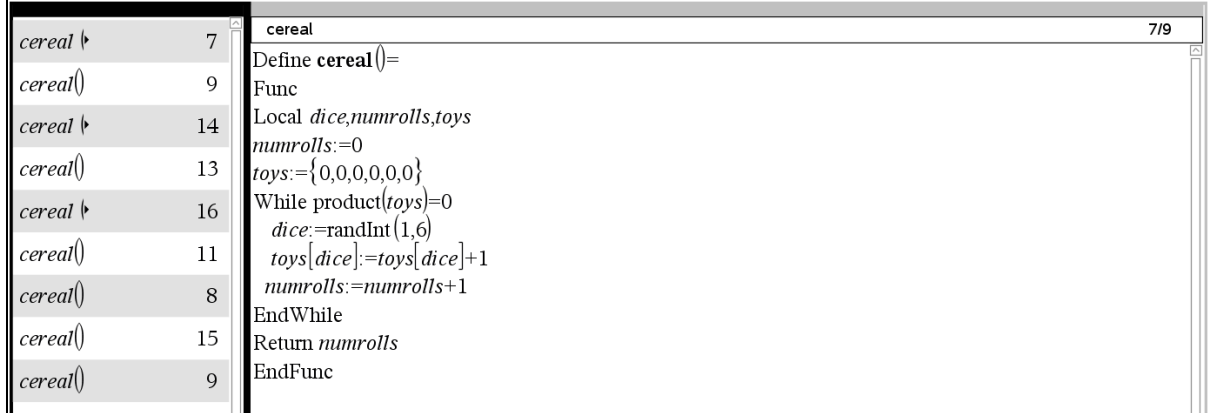

Using the command =SEQ(**cereal()**,s,1,50) we create the list "box" containing 50 simulations.

• Click Statistics; Stat Calculations and 1. One variable statistics. To repeat all calculations in the spreadsheet, press ctrl+R.

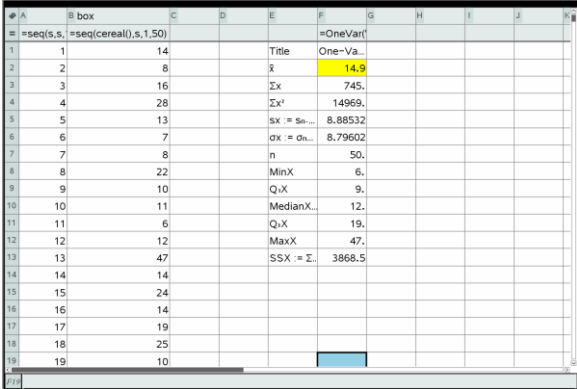

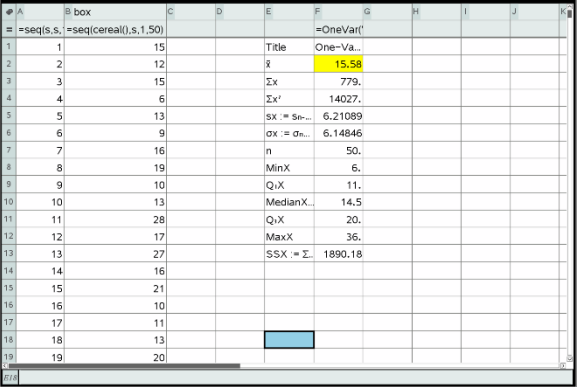

## 2.3 a new distribution of the toys

The 6 different toys are no longer uniformly distributed. Toy\_6 appears in only 5 % of the boxes. The other toys appear in 19% of the boxes.

How many boxes of cereal do you have to buy to have all 6 toys?

We code a function **cerealbis()** to simulate the new problem.

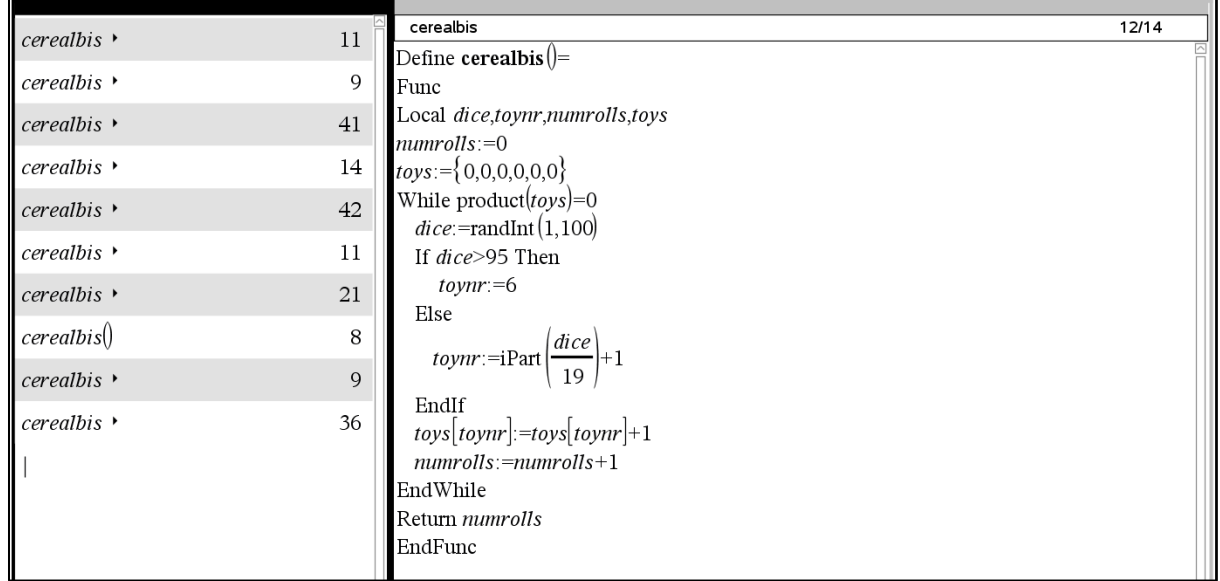

We can now compare the two types of distribution of the toys. What happens to the average number of boxes of cereals a customer has to buy to get all the toys, if they are no longer uniformly distributed?

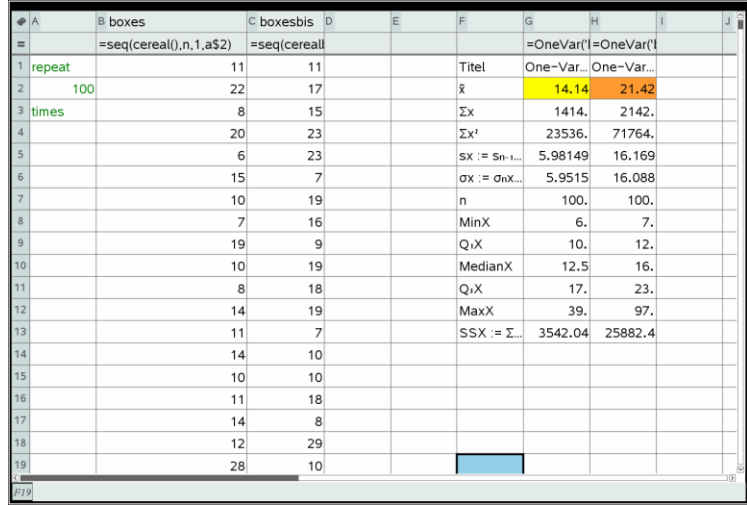

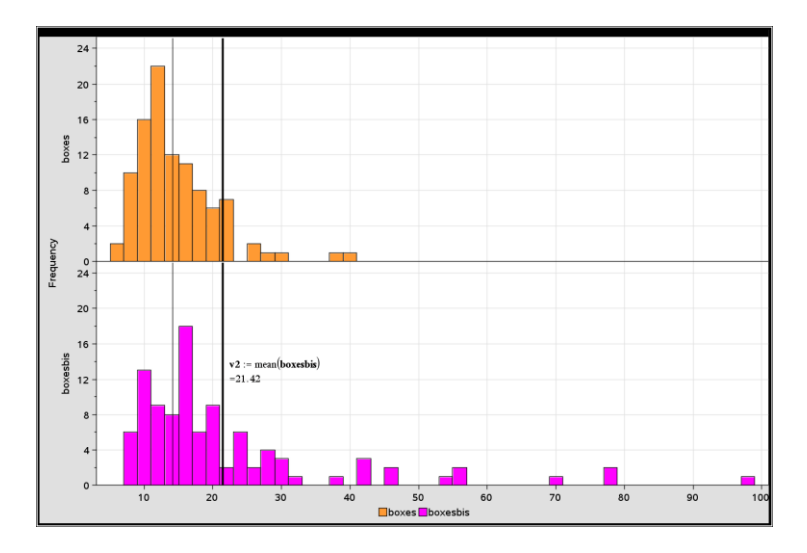

## 2.4 a variable number of toys

# TNS-file: 2.2 cereal 2

In this extended problem, every box of cereals bought from a shop contains one toy from a selection of a variable number n of different toys; the toys being evenly distributed among the cereal boxes.

The function cereal(n) is a more flexible and general version of the function cereal().

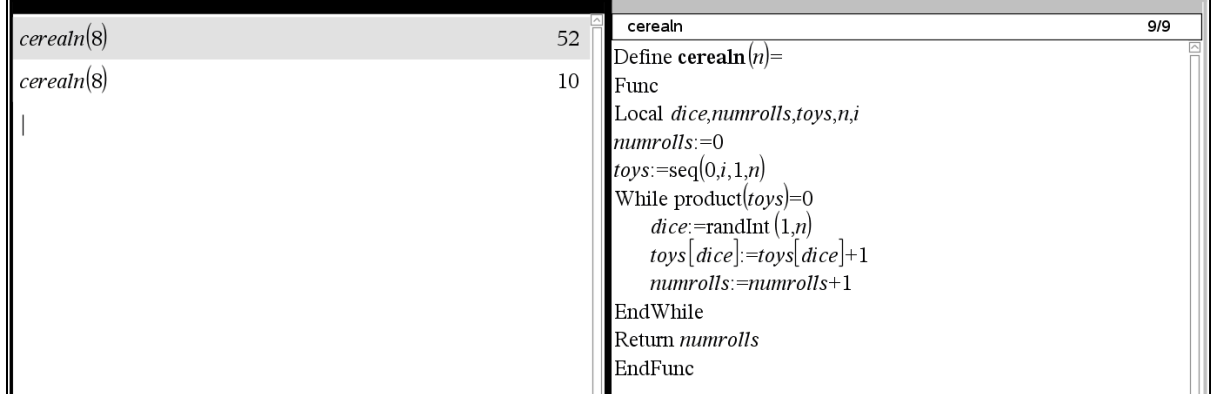

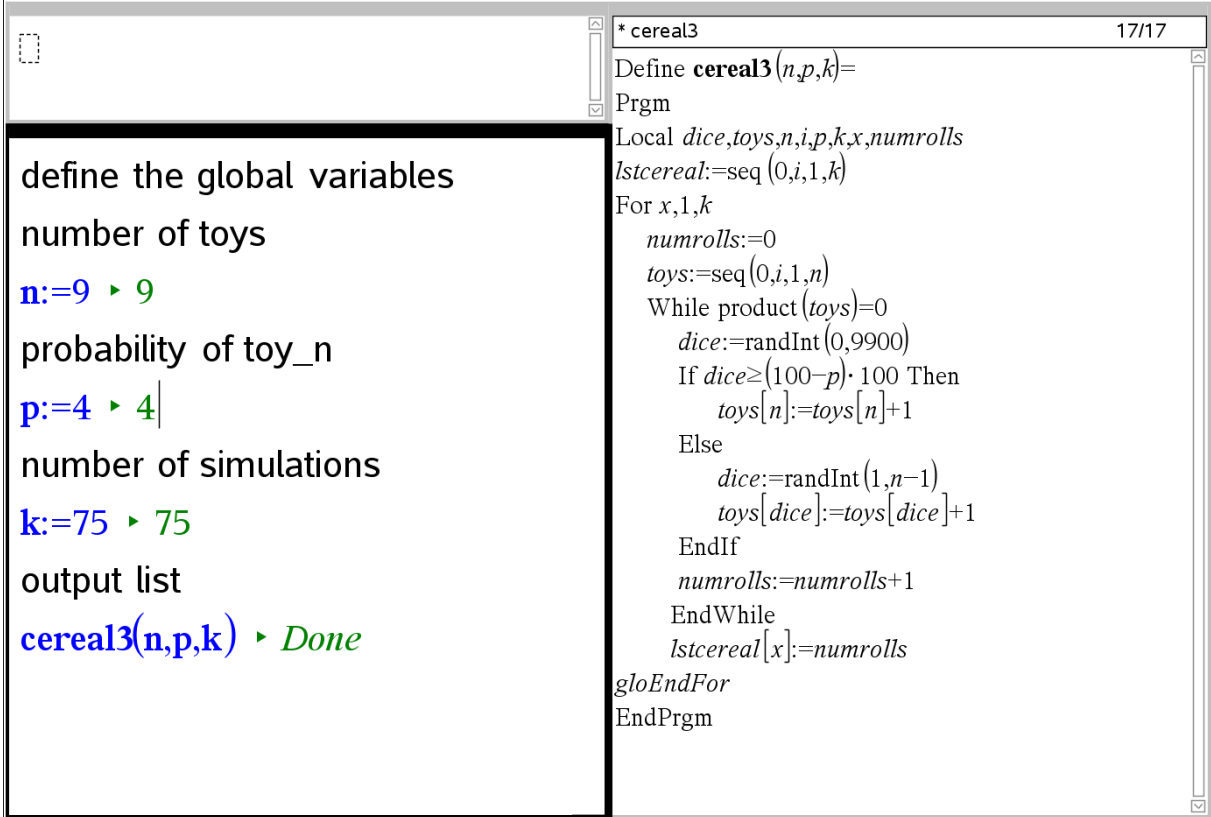

We can still extend the complexity of the problem with a variable number of toys n, a variable probability of toy\_n and a variable number k of simulations.

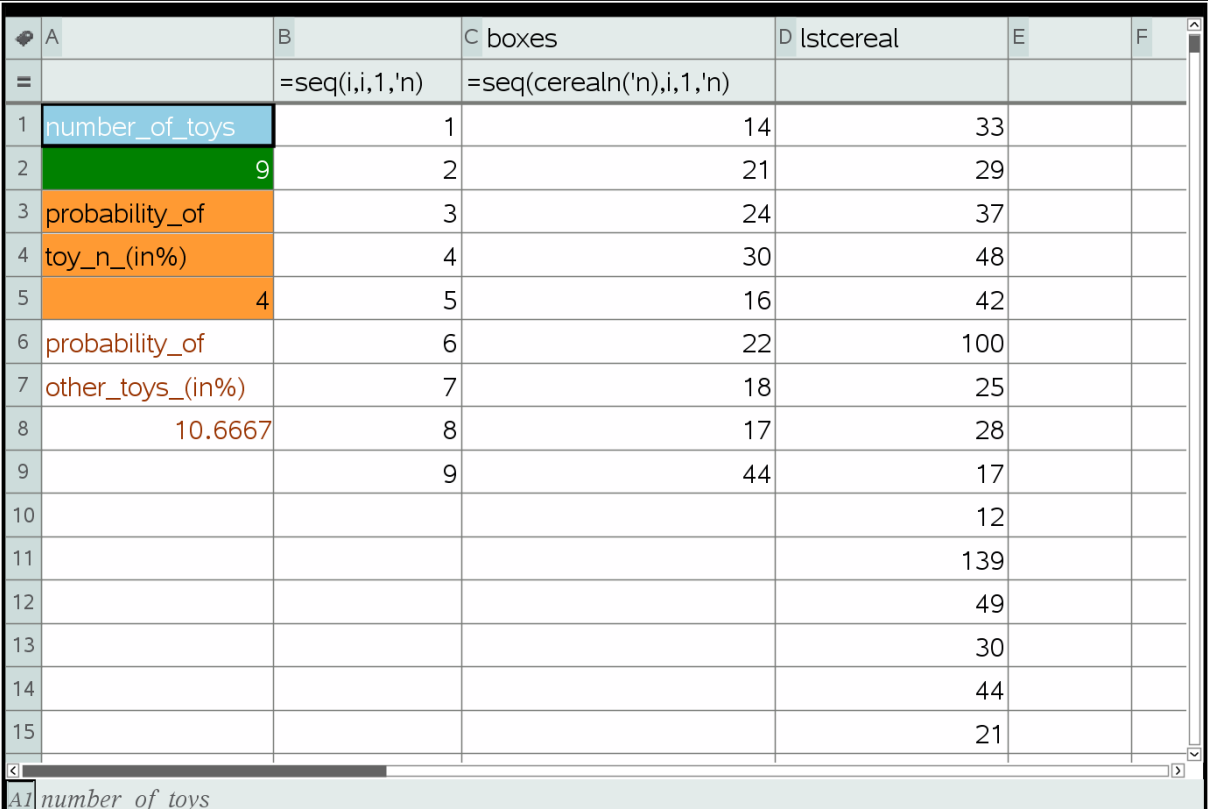

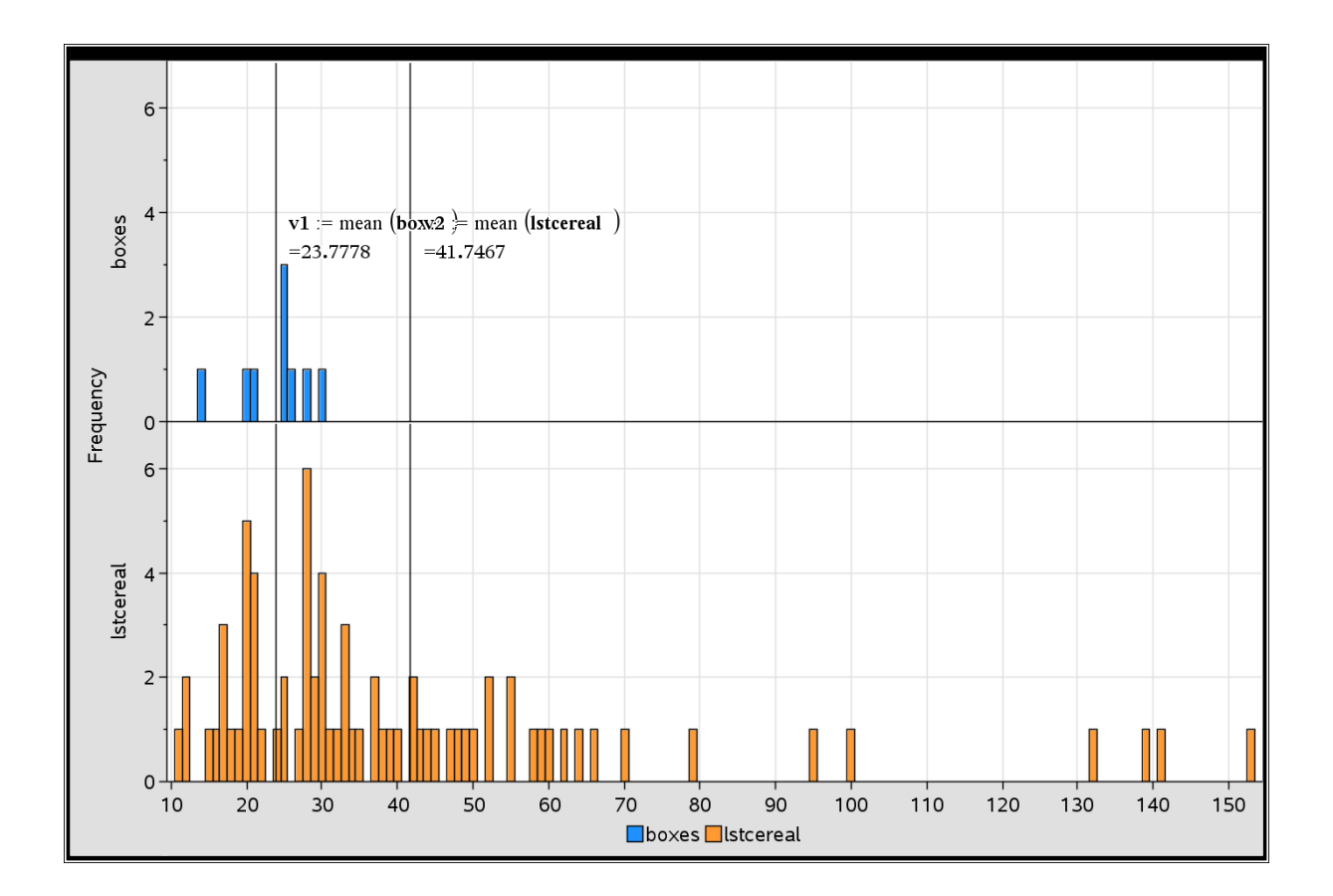

### **3. RIEMANN SUM**

## TNS-file: 3.1 Riemann sum

[A](https://en.wikipedia.org/wiki/Root-finding_algorithm) Riemann sum is a certain kind of approximation of a definite integral by a finite sum. The sum is calculated by dividing the region up into rectangles and adding these rectangles together.

Because the region filled by the small shapes is usually not the same shape as the region being measured, the Riemann sum will differ from the area being measured. This error can be reduced by dividing up the region more finely, using smaller and smaller shapes. As the shapes get smaller and smaller, the sum approaches the Riemann integral.

We use and compare three different methods of Riemann summation with partitions of equal size. The interval [a,b] is therefore divided into n subintervals.

- Left Riemann sum: the function is approximated by its value at the left-end point of each subinterval.
- Right Riemann sum: the function is approximated by its value at the right-end point of each subinterval.
- Middle Riemann sum: the function is approximated by its value at the midpoint of each subinterval.

#### 3.1 a special case: a positive monotonically increasing function

[As](https://en.wikipedia.org/wiki/Root-finding_algorithm) an introduction to the Riemann sum we use the positive, monotonically increasing function  $f(x) = 1.25^x$  in the interval [1,9].

In this case, the left Riemann sum amounts to an underestimation. The rectangles have a height equal to the minimum value of the function in each subinterval. The right Riemann sum amounts to an overestimation due to rectangles with a height of the maximum value of the function in a subinterval.

The third method, using an average value of the function in each subinterval amounts to a better estimation.

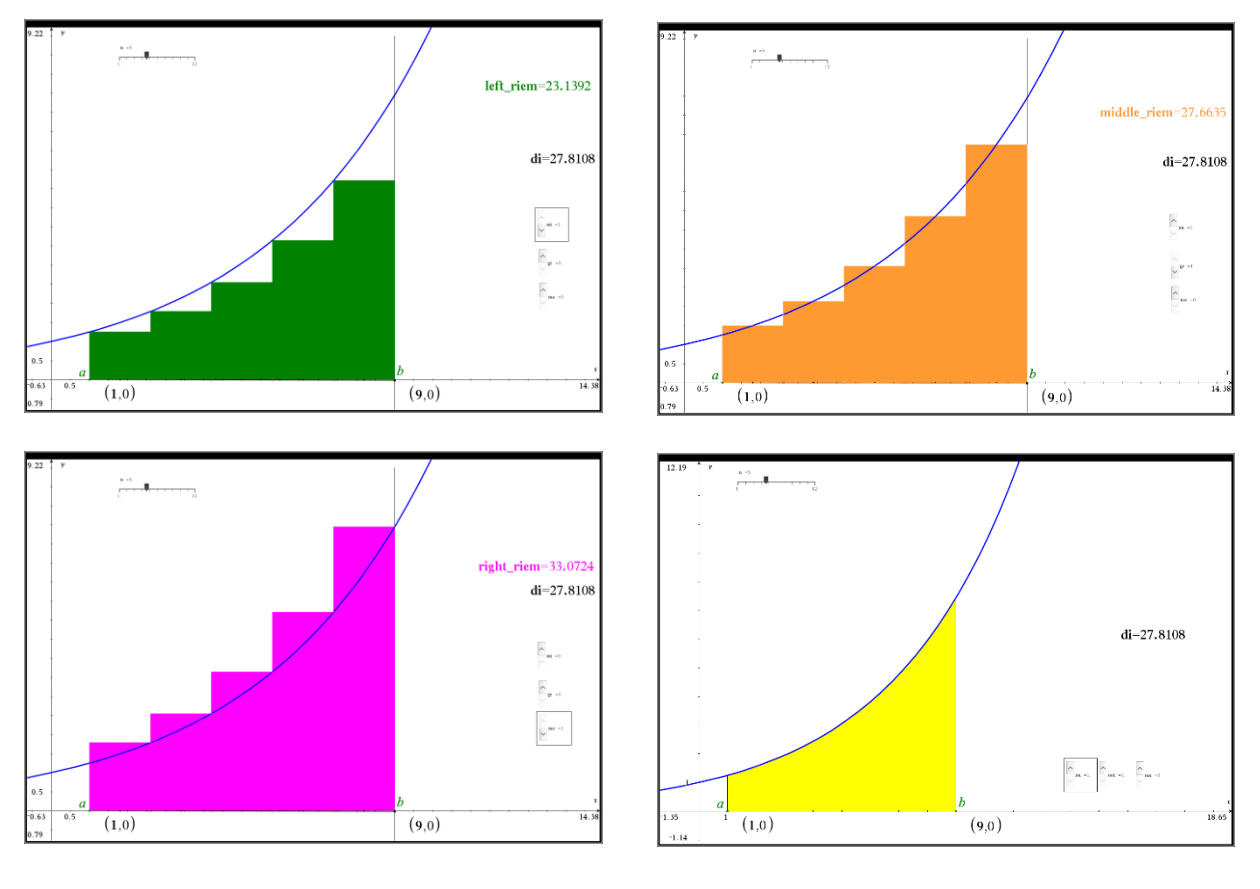

As n increases, the shapes get smaller and smaller and the sum approaches the Riemann integral. To visualise this, we create 3 lists: left Riemann sum, right Riemann sum and middle Riemann sum. Every list is displayed as a dynamic scatterplot, adapting to the value of n.

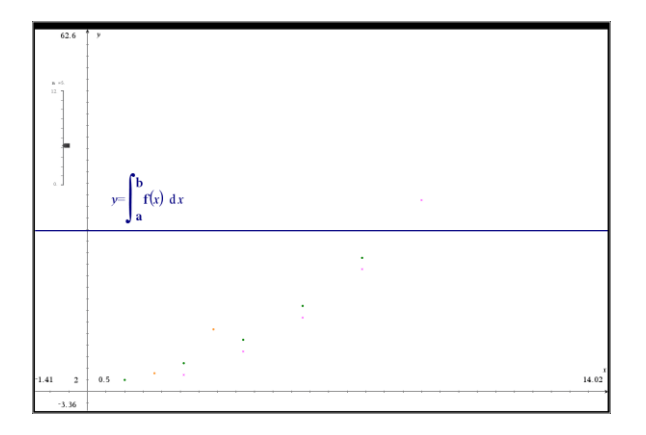

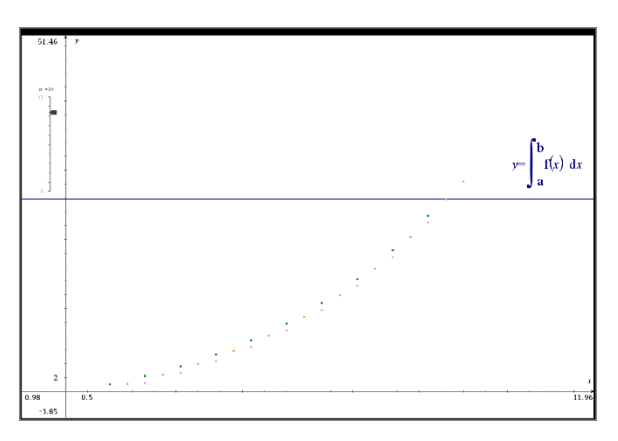

#### 3.2 a more general approach

[To](https://en.wikipedia.org/wiki/Root-finding_algorithm) calculate the three different types of Riemann sum we write one function **Riemann()** with two parameters:  $I (= left)$ ,  $r (= right)$  or m  $($  = middle) and n  $($  = number of subintervals  $).$ 

We assume that the function f(x) and the interval [a,b] are predefined: e.g.  $f(x) = 2\sin(x) - 1$  in the interval [1,8].

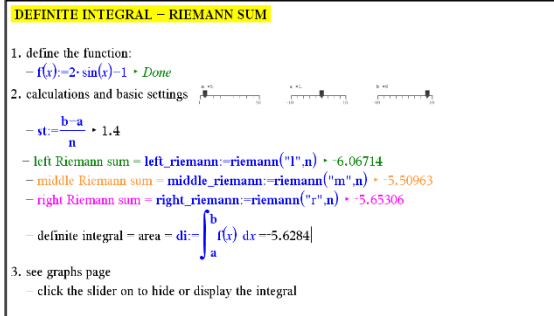

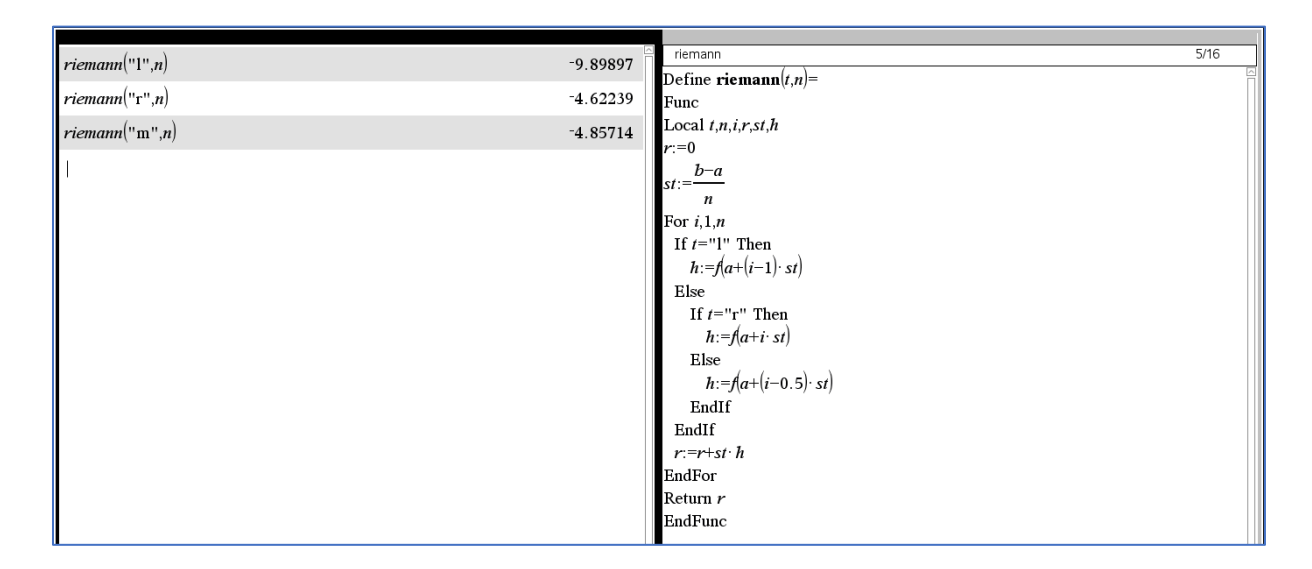

The difference between the 3 types of Riemann approximations can be shown on the next graphs page. Click the sliders rl ( Riemann left ), rm ( Riemann middle ) and/or rr ( Riemann right ) to hide or display the approximating Riemann functions or rectangles.

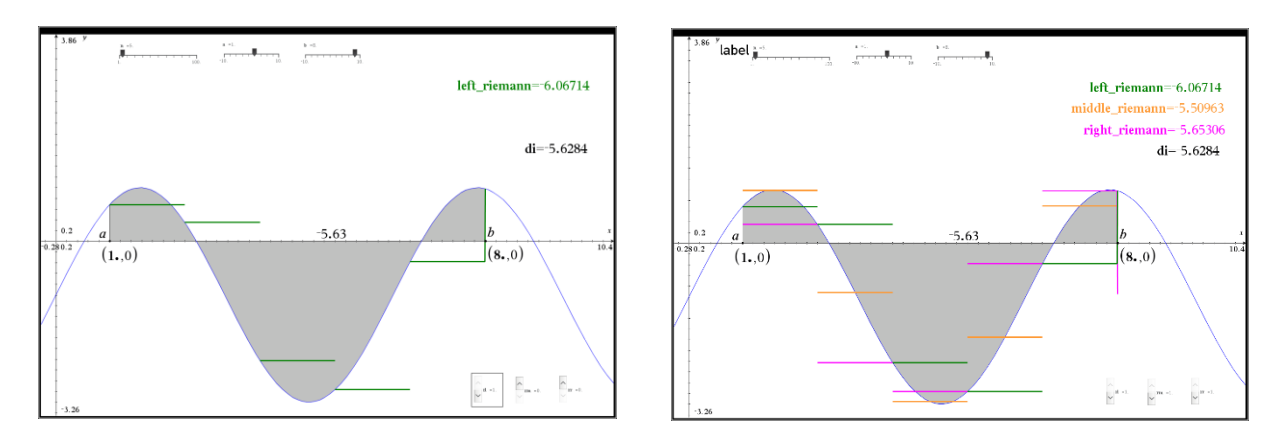

A spreadsheet can be used to create 3 lists, one for each of the different types of Riemann sum, every time using the new function **Riemann()**. These lists can be graphically represented as dynamic scatterplots, automatically adapting to changing values of n, a or b.

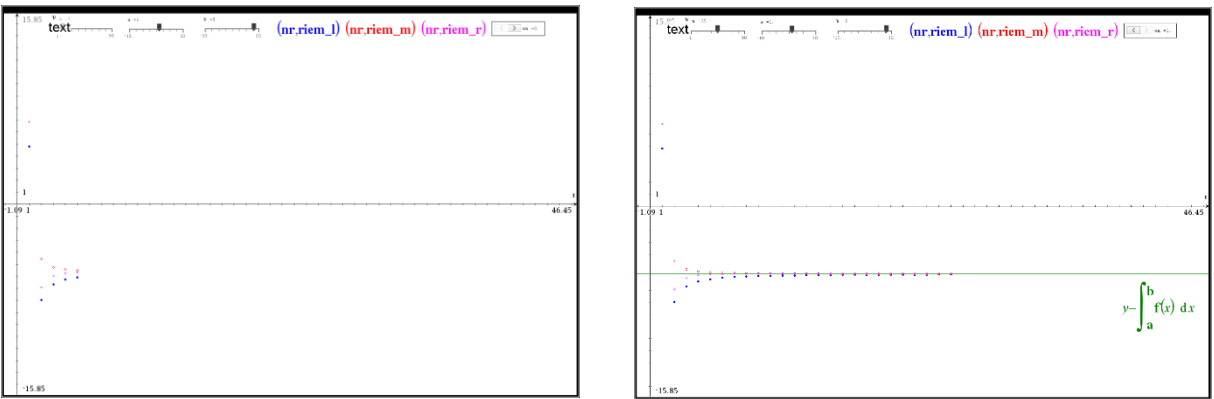

To apply this approach to another function all we need to do is change the definition of the function on the first notes page.

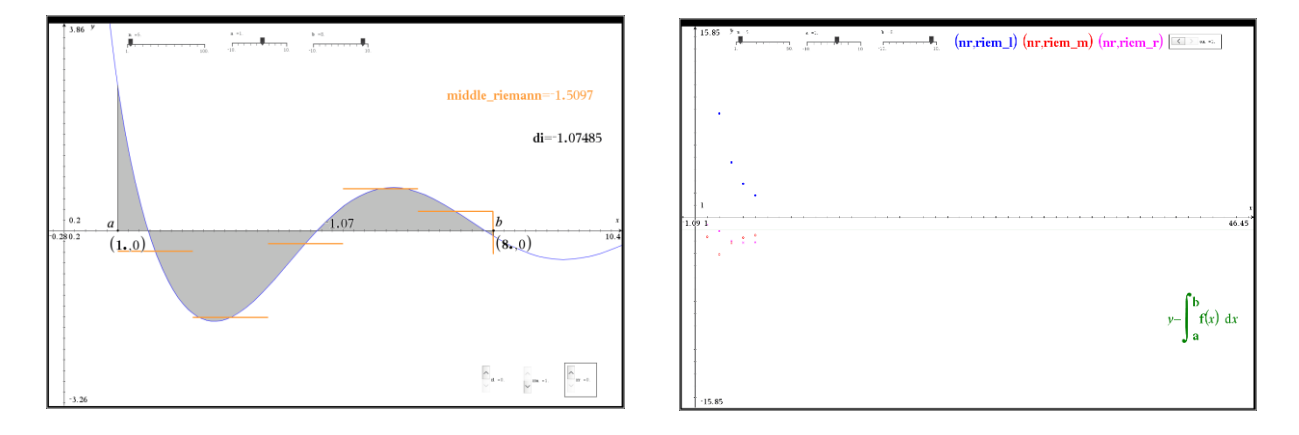

### **4. SOLVING NON-LINEAR EQUATIONS – NEWTON'S METHOD**

## TNS-file: 4.1 newton

In [numerical analysis,](https://en.wikipedia.org/wiki/Numerical_analysis) **Newton's method** (also known as the **Newton–Raphson method**), is a method for finding successively better approximations to the [roots](https://en.wikipedia.org/wiki/Root_of_a_function) (or zeroes) of a [real](https://en.wikipedia.org/wiki/Real_number)valued [function](https://en.wikipedia.org/wiki/Function_(mathematics)). It's a nice example of a [root-finding algorithm:](https://en.wikipedia.org/wiki/Root-finding_algorithm)  $f(x) = 0$ .

The method starts with a function *f* defined over the [real numbers](https://en.wikipedia.org/wiki/Real_number) x, the function's [derivative](https://en.wikipedia.org/wiki/Derivative)  $f'$ , and an initial guess  $x_0$  for a root of the function f. If the function satisfies the assumptions made in the derivation of the formula and the initial guess is close, then a better approximation  $x_1$  is  $x_1 = x_0 - \frac{\int x_0}{\int x \, dx}$ 0  $(x_0)$  $'(x_0)$  $x_1 = x_0 - \frac{f(x)}{f(x)}$ *f x*  $=x_0 - \frac{J(\lambda_0)}{g(\lambda_0)}$ .

Geometrically,  $(x_{\rm i},0)$  is the point of intersection of the *X*-axis and the [tangent](https://en.wikipedia.org/wiki/Tangent) line of the graph of  $f$  at  $\big(x_0, f(x_0)\big)$  .

The process is repeated as  $x_{n+1}$  $(x_n)$  $x_{n+1} = x_n - \frac{f(x_n)}{f'(x_n)}$ *n*  $x_{n+1} = x_n - \frac{f(x)}{f(x)}$  $f(x) = x_n - \frac{f'(x)}{f'(x)}$  $x_n - \frac{J(x_n)}{g(x_n)}$  a fixed number of times or until a sufficiently accurate value is reached.

### 4.1 Newton's method - a manual approach

In a notes page we define the function and the value of  $x_0$ . We calculate the point of intersection of the tangent line of  $f$  at  $(x_{_0}, f(x_{_0}))$  . The tangent line is also displayed in the graphs page. This process is repeated.

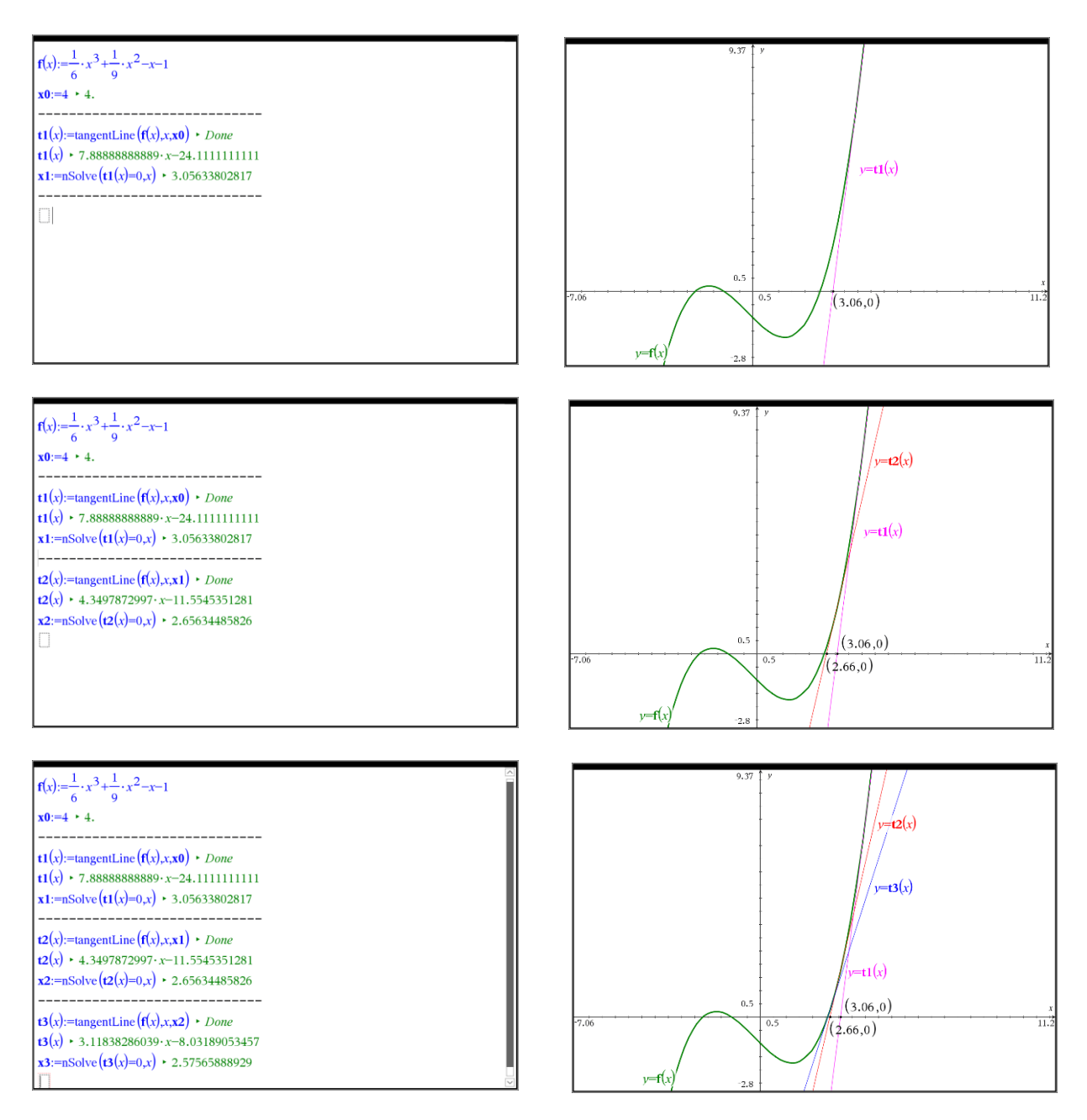

Newton's method can be easily repeated for another equation / function. Using a notes page to perform all the calculations has a big advantage: all calculations in all linked math boxes are automatically updated every time a math box is changed. This is the simplest attempt to programming.

All we need to do to apply Newton's method to another equation, is change the definition of the function in the notes page and chose a proper value  $x_0$  for the approximation process.

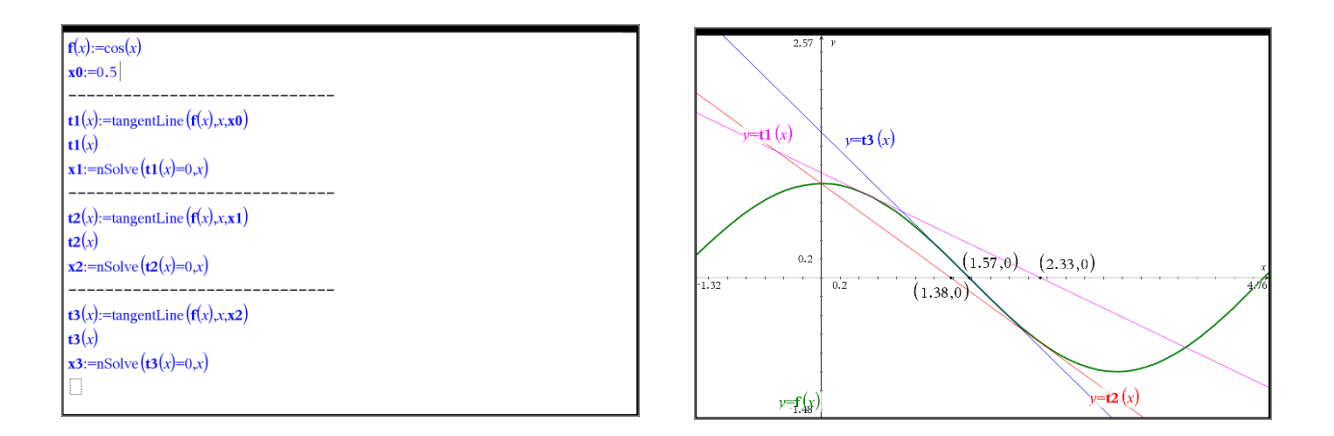

### 4.2 Newton's method – in a spreadsheet

We can use a spreadsheet to calculate a list of approximating values with the general formula

$$
x_{n+1} = x_n - \frac{f(x_n)}{f'(x_n)}
$$

- Define as usual, f(x) in a notes page.
- In the first column of the spreadsheet, we count the number of steps performed.
- Cell B3 contains the starting value  $x_0$ .
- Cell C3 contains f(a). In step 7 this value is almost 0. Therefore  $x_7$  is an excellent approximation of the root.
- Cell D3 contains the formula for the calculation of  $x_1 = x_0 \frac{\int x_0}{\int x}$  $\mathbf{0}$  $(x_0)$  $'(x_0)$  $x_1 = x_0 - \frac{f(x)}{f(x)}$ *f x*  $x_0 - \frac{J(\lambda_0)}{g(\lambda_0)}$  or

$$
B3 - \frac{f(B3)}{\frac{d}{dx}(f(x)) \mid x = B3}
$$

- On the next line of the spreadsheet the value of D3 is copied into cell A4.
- Repeat the process for columns C and D, etc.

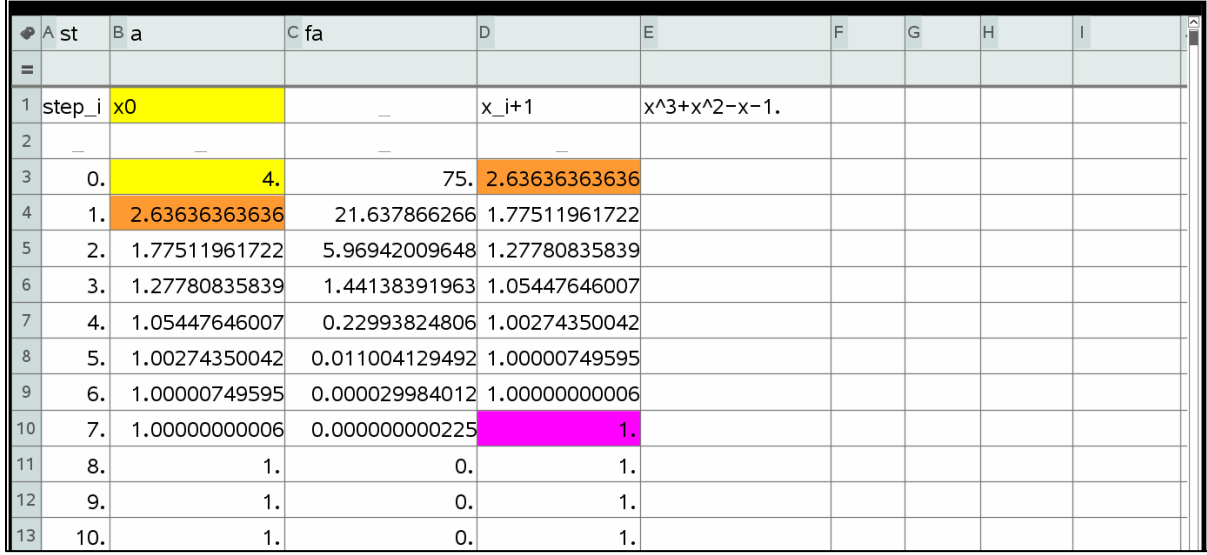

Since f(x) is defined in a notes page, to repeat Newton's method for another function, simply change the definition of the function in the notes page and adapt the starting value of  $x_0$  in the spreadsheet e.g.  $x_0 = -1$  and  $f(x) = 2 - Arc \tan(x)$ .

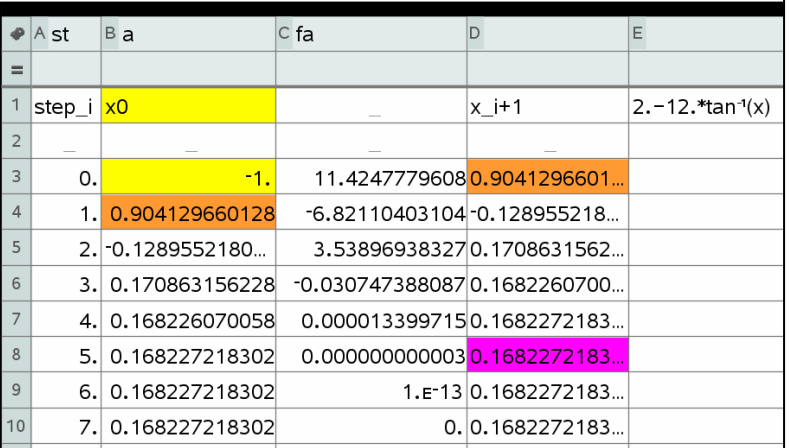

Although this approach is very fast ( in the previous examples only a few

approximation steps were needed ) it does not always converge, e.g.  $x_0 = -2$  and  $f(x) = 2 - Arc \tan(x)$ . See graphs page.

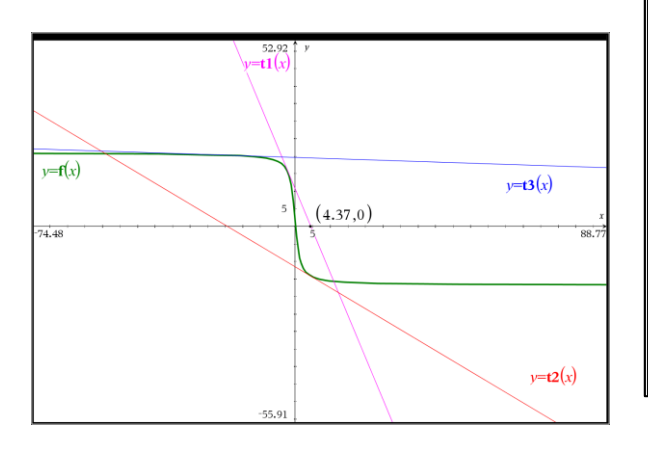

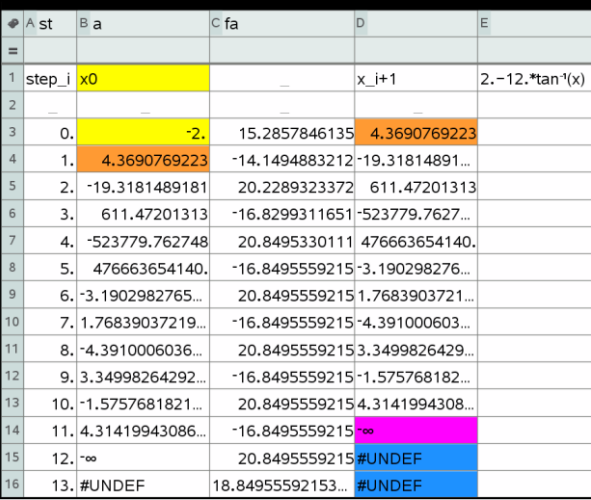

### 4.3 Newton's method – programming, a first attempt

We write a program **newton(**) that requests the starting value a and the number of approximations to be done. The function f(x) is already defined in a calculation page.

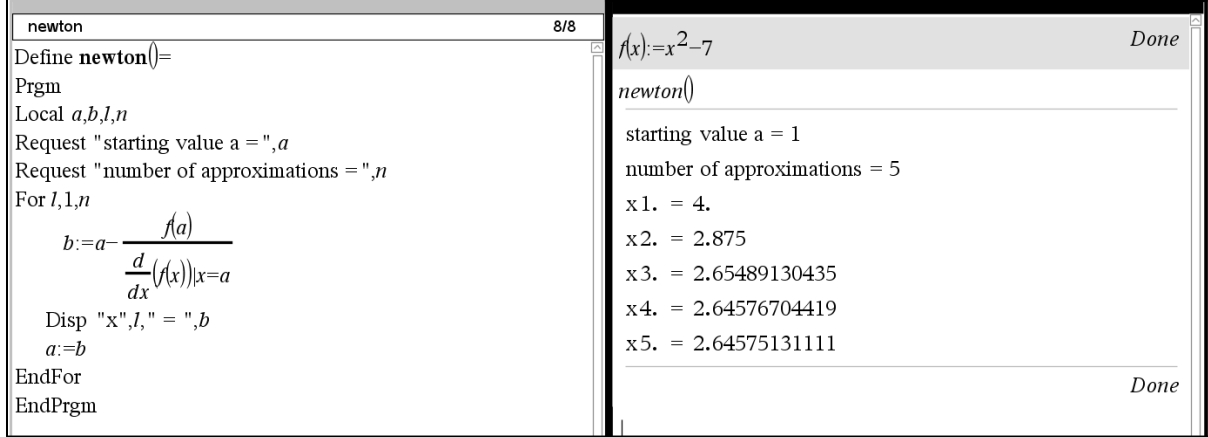

We can execute the program **newton()** in a calculation page or any other page of the same problem.

## 4.4 Newton's method – programming, an improved version

We write a program **newtonraphson(**) that requests the starting value a and the tolerance levels for x and f(x).

- This version checks for every step of the process if  $\left(\frac{d}{dx}(f(x))\right)|x=a\right)\neq 0$
- The approximation process is terminated if at least one of the tolerance levels is met.
- No more than 30 steps are performed.
- As before, the function f(x) is already defined in a calculation page.

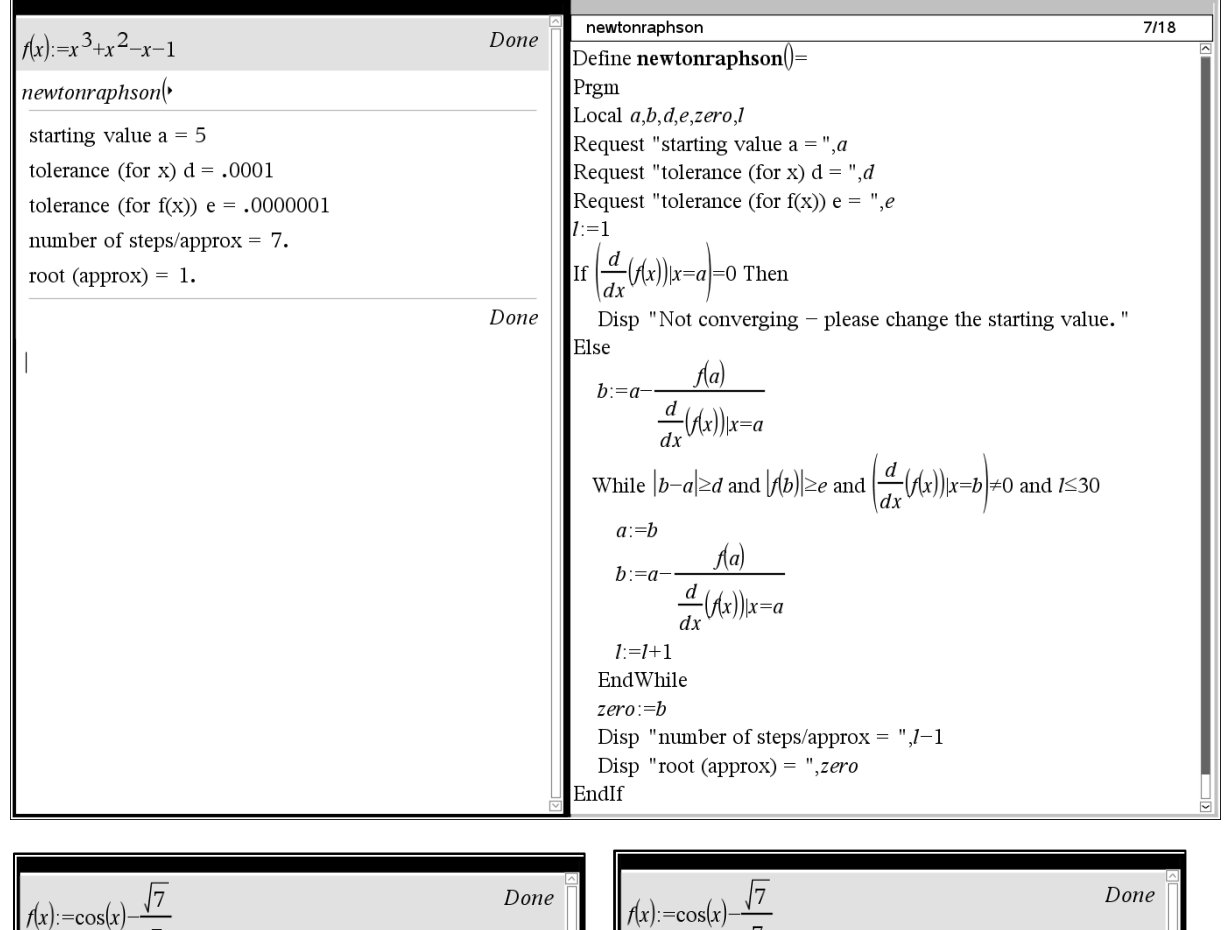

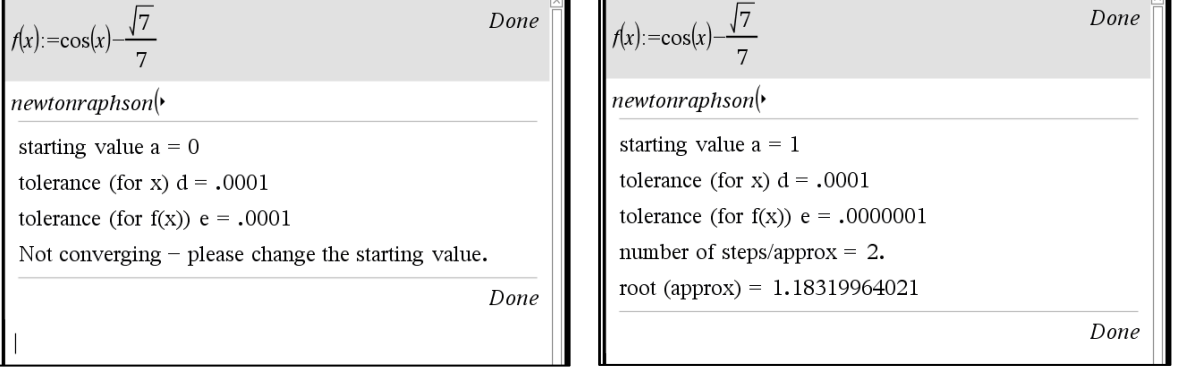

#### **5. PROBLEM SOLVING – an example**

# TNS-file: 5.1 euro

Given a certain amount in  $\epsilon$ , how many banknotes and coins do you need to exactly match this amount? There are of course many answers possible unless you do it with as few notes and coins as possible.

We can of course solve this problem with a spreadsheet. It is a nice opportunity to put the function **mod()** to work.

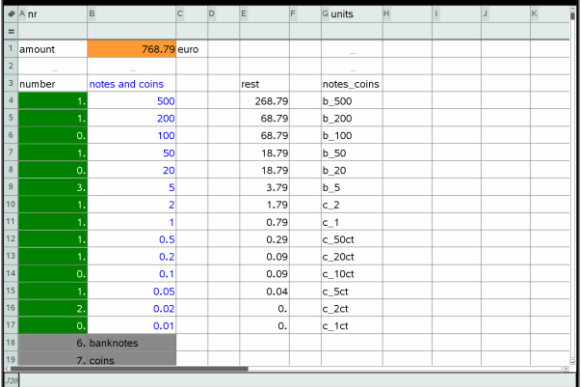

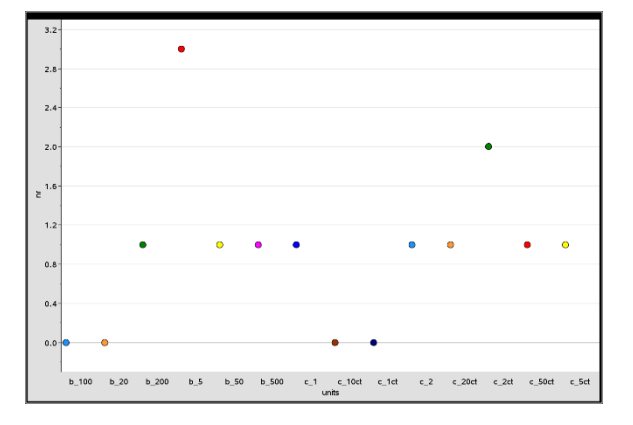

An alternative method is to code a special programme also using the mod() function. Not only is this more efficient but it also allows us to create a more user friendly output.

```
10/19
 keuro
Define euro()=Prgm
Local amount, rest, eu, quot
eu = \{500, 200, 100, 50, 20, 10, 5, 2, 1, 0.5, 0.2, 0.1, 0.05, 0.02, 0.0\}Request "amount in \epsilon =", amount
For i, 1, 9rest := \text{mod}(amount, eu[i])\frac{1}{1} amount-rest<br>quot:=\frac{amount-rest}{\sqrt{1}}eu[i]If quot \ge 0 Then
      Disp quot, " x ", eu[i]," \in"
   EndIf
  |amount|=restEndFor
For i, 10, 15
    rest:=mod(amount \cdot 100, \text{eu}[i] \cdot 100)amount \cdot 100 - restquot =eu[i] 100
     If quot \!>\! 0 Then
         Disp quot, " x ", eu[i], " \in"
     EndIf
     amount:=\frac{rest}{100}100
EndFor
EndPrgm
```
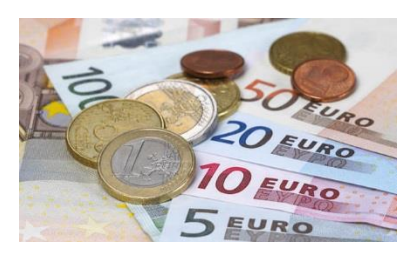

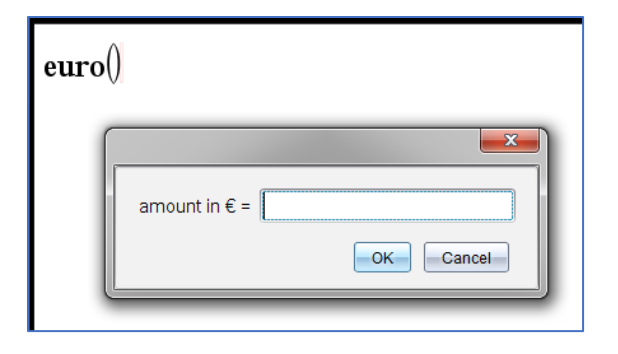

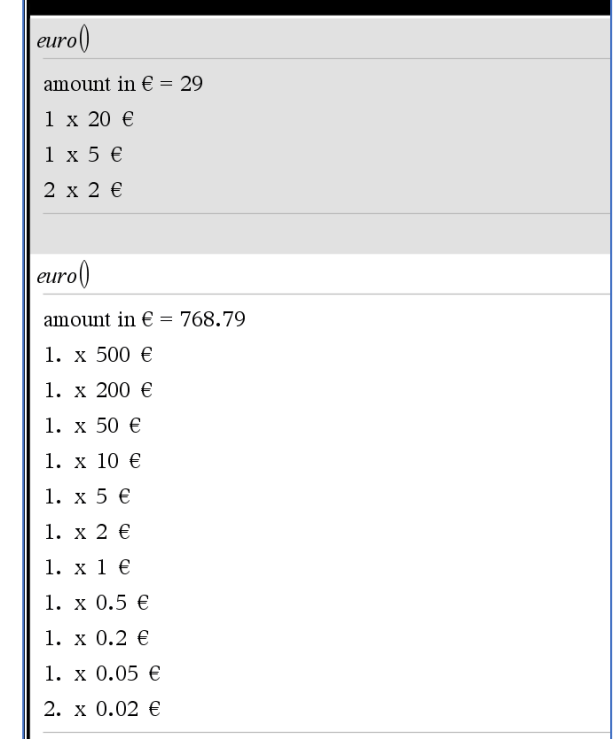